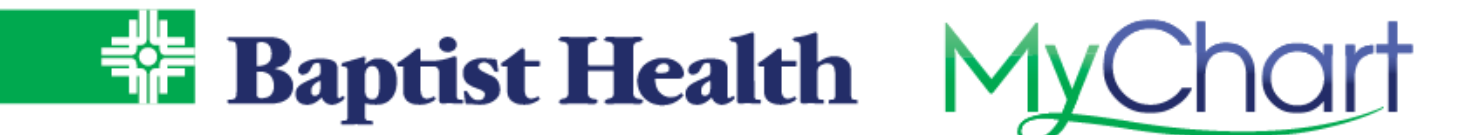

## **MyChart Portal Activation**

## Options for Login to MyChart

- 1. From the Baptist Health website https://www.baptist-health.com/ select MyChart across the top menu.
- 2. Access directly from our Baptist Health MyChart website https://mychart.baptisthealth.org/MyChart/

## Already Have an Activation Code - Signup for MyChart

- 1. If your clinic or the hospital sent an activation code via text or email, select the link from text or email.
- 2. Create a username/password for personal use & verify identity with date of birth, as well as last 4 of SSN. Click submit to complete activation.

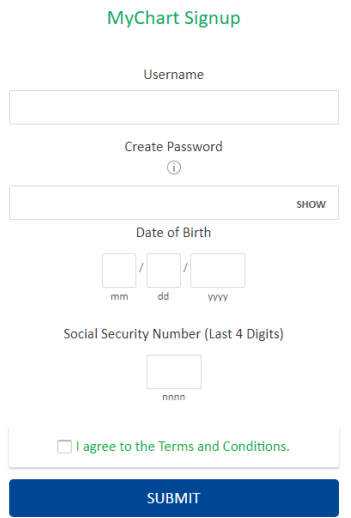

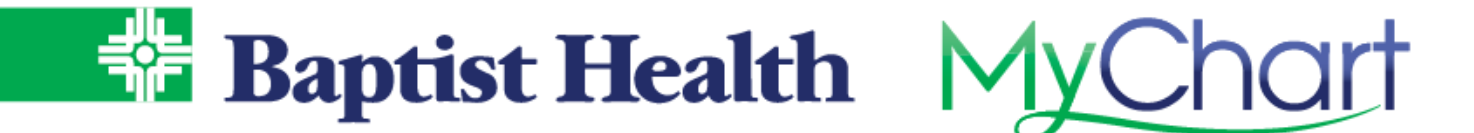

## Need an Activation Code – Self Signup

- 1. From the MyChart login screen select **Sign Up Now**.
- 2. On the right choose **Sign Up Online**.
- 3. Enter required information, complete reCAPTCHA to verify you are not a robot, then select Next.
	- a. The system will match the demographics entered with what we have on record.
	- b. Complete the additional verification questions from our third-party identity system.<br>Answer Questions

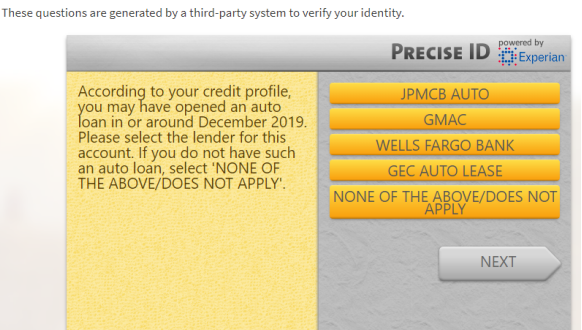

4. If a match is found to an existing MyChart account, it will prompt you to return to the login screen to login with existing username and password. Use **Forgot Username?** Or **Forgot** Password? to recover these if unable to remember.

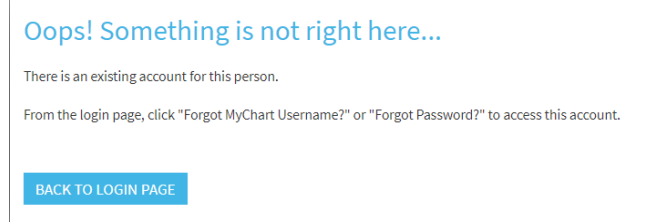

5. If no match is found, the system will direct you to create a username and password to complete MyChart setup.

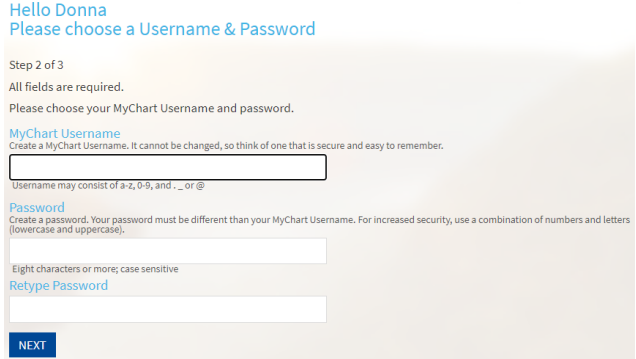

For additional assistance with activation contact our MyChart Support line at 1-501-227-8478 or 1-888-BAPTIST.

KeepOnAmazing